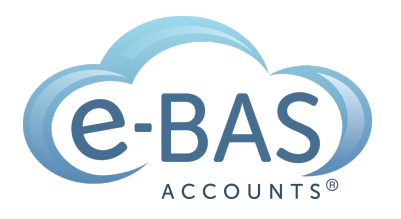

### e-News

Monday. 14th March 2022

## How to keep your financial documents secure using Adobe Acrobat software

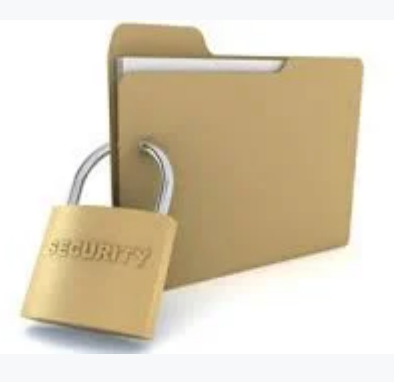

At e-BAS Accounts, it is common for us and our clients to share documents like Tax File Declarations, BAS, ASIC files, ABN data, bank statements and more. All of this data contains client-sensitive information like Tax File Numbers, addresses, ABN's, dates of birth etc. If intercepted by cybercriminals, this is the sort of data that is used to steal identities and in other dark-web activities.

Unfortunately, while sending such data via email is highly convenient, it is also one of the least secure methods for sharing documents. That said, many clients still use email for this purpose (even though we advise against it!). So, if email is being used to share financial data with/from clients, we take some precautions. These precautions not only protect our clients' data but also help to protect our practice from possible data breaches and subsequent penalties. Before sharing documents via email, we use one of two (sometimes both) Adobe Acrobat tools to protect our clients' data. These include:

- 1. Removing sensitive data using the redact tool and
- 2. Adding passwords to documents

If you are interested in how these two tools work, see below.

Redact Tool

Before sending, if there are parts of a document that you want to hide from the recipient such as text, images or hidden data, use the [redact](https://adobe.ly/3I1B83P) tool. The recipient will not be able to view any redacted data in the document.

Video - How to use the Adobe [Redact](https://youtu.be/AFJbeOvkW3Y) Tool

Password-Protect Documents

As well as redacting parts of a document, you can also [password-protect](https://adobe.ly/3JaF2J7) it. Here's the link to the Adobe guide on how to do that. The recipient will require a password to open the document. We generally send that password by SMS, separate from the email for further security.

Video - How to [password-protect](https://youtu.be/nBjYFb-gVnA) a PDF with Adobe Acrobat

As an aside, we aren't trying to sell Adobe software to you here! It's just that we use it in our practice and like it. If you use another software, that's great. The idea behind this newsletter is to simply highlight the importance of securing your documents before you share them digitally, not to sell you a product :-)

\_\_\_\_\_\_\_\_\_\_\_\_\_\_\_\_\_\_\_\_\_\_\_\_\_\_\_\_\_\_\_\_\_\_\_\_\_\_\_\_\_\_\_\_\_\_\_\_\_\_\_\_\_\_\_\_\_\_\_\_\_\_\_\_\_\_\_\_\_\_\_\_\_\_\_\_\_\_\_\_\_\_\_\_\_\_\_\_\_\_\_\_\_\_\_\_\_\_\_\_\_\_\_\_\_\_

### Latest Articles

### **STP PHASE 2**

#### **Is your [Software](https://www.e-bas.com.au/is-your-software-provider-ready-for-stp-phase-2-now/) Provider ready for STP Phase 2 now?**

Find out which providers are ready for STP 2 now & which ones have an ATO deferral.

## **STP PHASE 2**

### **[Transitioning](https://www.e-bas.com.au/transitioning-to-stp-phase-2-planning-ahead/) to STP Phase 2 - Planning Ahead**

How planning ahead can assist you to transition easily to STP Phase 2.

# **STP PHASE 2**

STP PHASE 2

### **STP Phase 2 - [Getting](https://www.e-bas.com.au/stp-phase-2-getting-down-and-dirty/) Down & Dirty**

This is the third blog in a series about STP Phase 2. In this blog, we'll get down and dirty and cover the detail behind STP Phase 2.

### **STP Phase [2:What](https://www.e-bas.com.au/stp-phase-2-what-is-it-good-for/) is it Good for?**

Have you heard? STP (Single Touch Payroll) is expanding from Phase 1 to, you guessed it, Phase 2.

[Subscribe](https://landing.mailerlite.com/webforms/landing/v8m1z3) to e-News

e-BAS Accounts

PO Box 3128

Grovedale VIC Australia 3216

[www.e-bas.com.au](https://www.e-bas.com.au/)

[1300](tel:1300 660 655) 660 655 [louisem@e-bas.com.au](mailto:louisem@e-bas.com.au)

You received this email because you

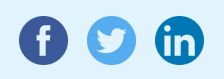

signed up on our website or you are our client.

**[Unsubscribe](http://localhost:3000/decode_hex/68747470733a2f2f707265766965772e6d61696c65726c6974652e636f6d2f78317a30683776356f35)** 

mailer lite